## Outreach Observing Award - Instructions

Overall Directions:

- **1** Enter information directly onto a blank Astronomical League Outreach Award Log-Application; the form is in Microsoft Excel.
- **2** All forms are to be typed and not hand-written.
- **3** Each individual is to submit his or her own personal Outreach Log; no group or club/society log. You are encouraged to keep the Log as you do outreach; it is designed as such.
- **4** Complete all cells as directed; specific directions overviewed below.
- **5** The Astronomical League Outreach Award Log-Application is not to be altered in any way without permission. The only exception is noted below in Section 5 – Adding Event Lines.

If you have previously submitted your Astronomical Outreach on other forms and it has been

- **6** accepted and awarded, you do not need to recopy and resubmit on this new Astronomical League Outreach Award Log-Application. However please continue to record and log new Outreach efforts on this Astronomical League Outreach Award Log-Application.
- **7** Submit completed Outreach Award Log-Application via email as an attachment to Maynard@Pittendreigh.net or a hard copy to the address below. NOTE: emails with attached submissions are highly recommended and preferred.

Why this new and specific form? It will make all submissions uniform and much quicker to process. The League's Outreach Award is one of the most-popular and almost a full-time job!

Section 1 – General Information: enter applicant's name, League club/society which the applicant is a member, applicant's address, city, state, email address, and best phone number at which to contact the applicant if required. Note that most contact will come via email.

If the applicant has previously earned the League's Basic or Stellar Outreach Award, please enter the Award Number in the box provided.

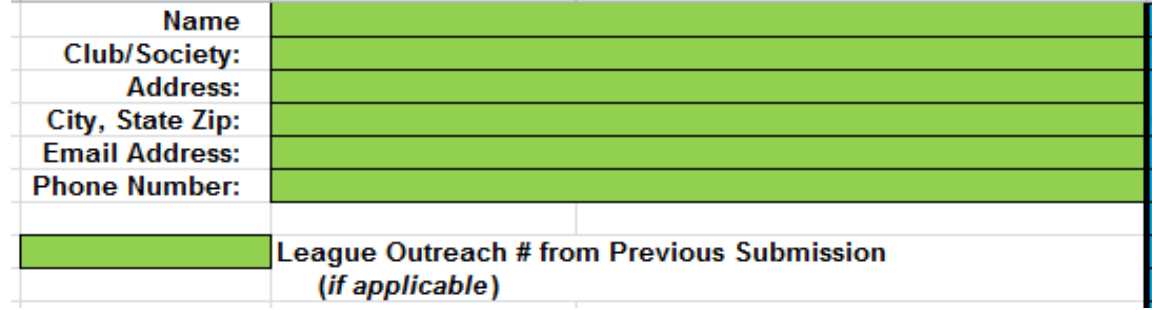

For League Use Only: This section of the form with be completed by the League's Outreach Award and allows the League to track all Outreach submissions. Please do not enter any information – including previouslyassigned League Outreach Award numbers – in this section.

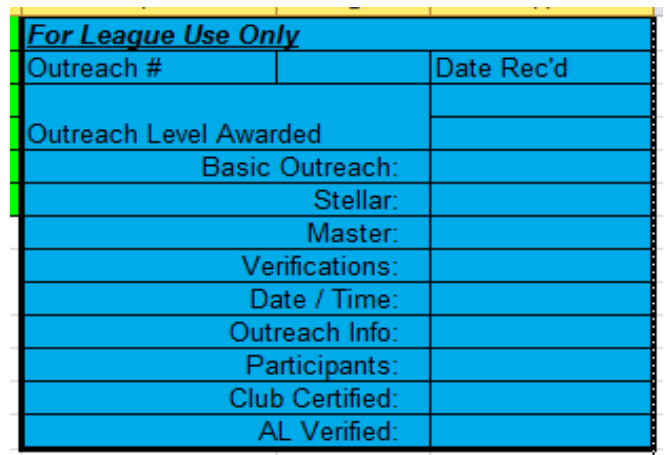

Section 2 – Total numbers of hours and events per Outreach Award level: This section will autosum the total number of events and total hours for these events for each of the three Outreach Levels; you do not enter data in this section of the Outreach Log. You will need to indicate levels – Basic, Stellar, and/or Master – in the LEVEL column (see Section 5) by using a B (Basic), S (Stellar) and/or M (Master) in the LEVEL column. DO NOT type out the word – just the letter; the form is not case-sensitive.

Section 3 – Logged Outreach Data: Log your outreach efforts as noted below.

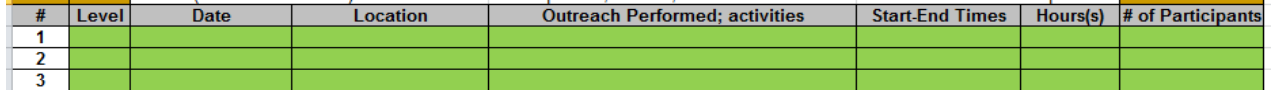

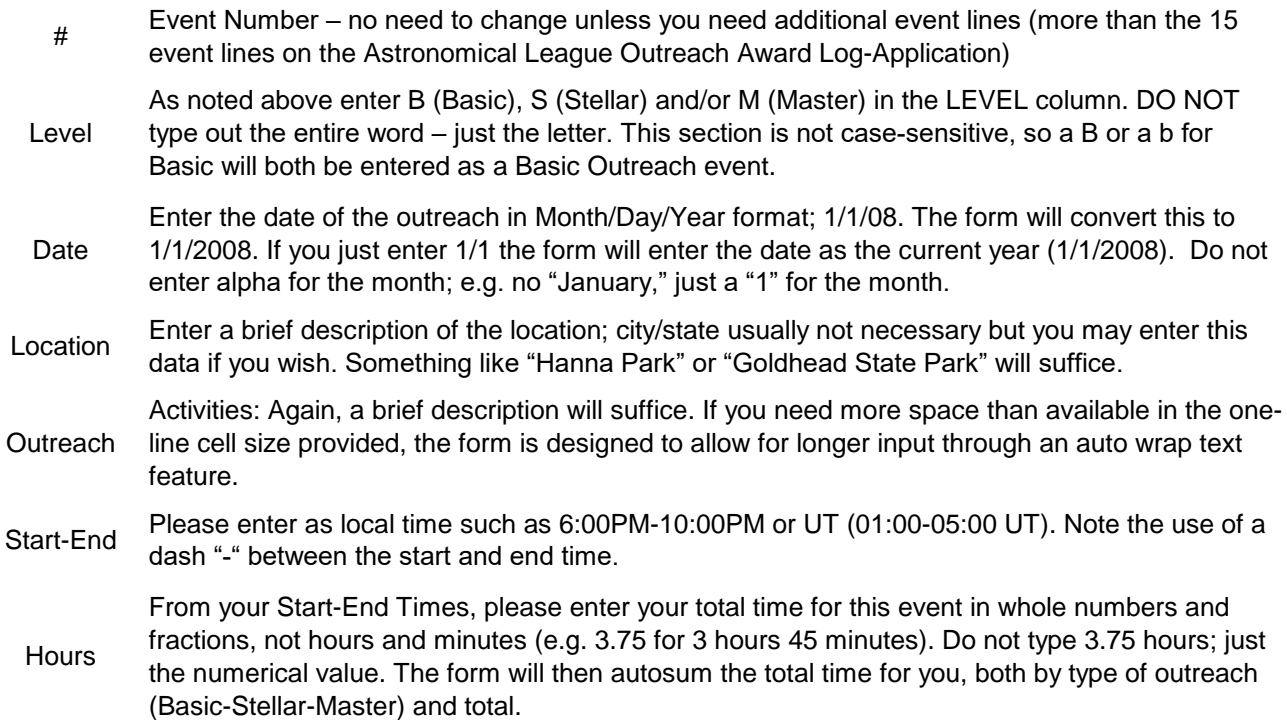

Please include your estimate of the number of participants. Again, the form will autosum for you in the Total Number of Participants cell.

NOTE: ADDING EVENT LINES – if you have more than fifteen (15) events to report, you can add additional event lines:

> 1 instructions on adding a row. (Copying lines 1 or 15 will delete / change some of the autosum The last line in the Events section and above the "Club/Society Certification Box" you will see features).

2 Click where it reads "To add a row click Here, hold the "Ctrl" key down and push the "i" key, then push the "r" key, add the next row number and information."

3 Remember to number the row(s) you have just added.

If you have added multiple rows, in order to number them in numerical sequence, click on the next to the last numbered row. You will see a white curser in the shape of a plus sign. Click and drag down to the last numbered row. Example: On the original application there are 15 rows.

4 Place cursor on row 14. Click and drag to row 15 and release. Move cursor to the lower right hand corner of the cells that you have just selected and a small plus sign will appear. This is called the "Fill Handle". Click and drag down the added rows and Excel will analyze the numbered sequence and number the rows correctly.

If you have any problems with adding a line, please contact Maynard@Pittendreigh.net and we can assist you with the additional lines.

Club/Society Verification: Have a club official complete this section, then submit your Outreach Log as noted below.

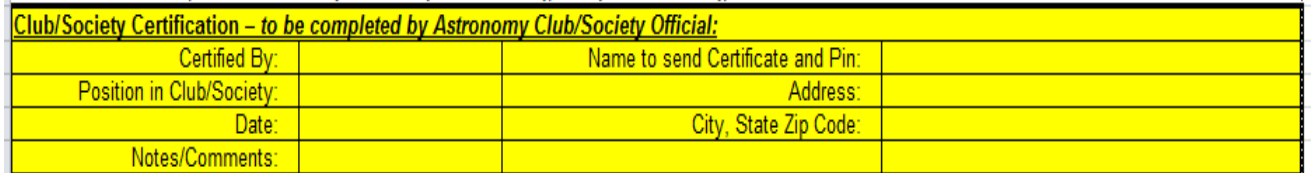

Notes/Comments:

Notes and comments may include such items as requests for husband-wife Outreach award numbers to be sequential, confidentiality if a member is to be awarded as an honor (we have received several of these requests), etc.

Submission – At this time, you have two options for Outreach Log submissions:

**1** An electronic copy as an attachment to Maynard@Pittendreigh.net (highly preferred).

A paper copy via US Mail to: Maynard Pittendreigh

**2** 3208 Little Oak Way Orlando, Florida 32812